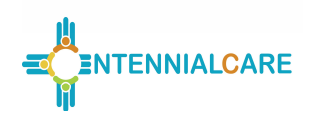

#### Report Objective

To monitor the use of Electronic Visit Verification (EVV) systems.

#### General Instructions

The managed care organization (MCO) is required to submit the EVV report on a quarterly basis. The MCO shall adhere to the following reporting periods and due dates.

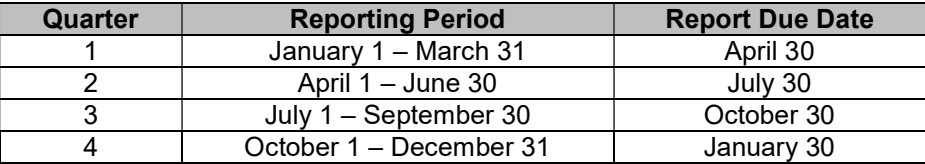

An Excel workbook is provided as a separate attachment for submission. Quantitative data and any qualitative data must be entered in the Excel workbook. The MCO must ensure that data is entered in all fields. The report will be considered incomplete if any field is left blank. Use "ND" if there is no data available to report. Use "N/A" if the data field is not applicable. All formulas provided in the workbook shall not be altered by the MCO. An electronic version of the report in Excel must be submitted to the New Mexico Human Services Department (HSD) by the report due date listed above. The report shall be submitted via the State's secure DMZ FTP site. The date of receipt of the electronic version will serve as the date of receipt for the report.

To assist MCOs with the use of the template, all cells within the template are viewable. This allows the user to move the cursor into any cell of the template and enables the user to see the formulas in the cells that calculate automatically. Although certain cells are locked and protected, the user's ability to view the formulas should assist in the MCO's understanding of the template and calculations performed. It is important to note that when populating the templates with data, users are not to use the "cut and paste" function in Excel, as this may cause errors to the cell formulas. Additionally, certain cells have been shaded and locked to prevent data entry where data is not applicable to the particular item or category.

The MCO shall submit the electronic version of the report with the following file name labeling format: MCO Name.HSD35.Q#CY##.v#. With each report submission, please change the reporting period reference (e.g., Q1), the calendar year (e.g., CY20), and the version number (e.g., v1), as appropriate.

The MCO name, reporting period, and the report run date must be entered on the top portion of the first worksheet in the report. The report run date refers to the date that the data was retrieved from the MCO's system. The dates and MCO name entered on the first worksheet will automatically appear on the top of all other worksheets of the report. The start and end of the reporting period must be entered in the format illustrated below:

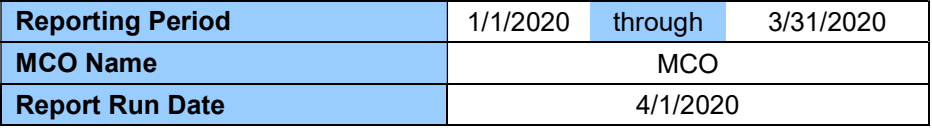

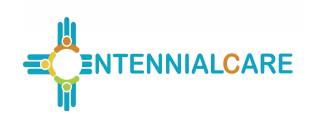

### Attestation and Penalties

The MCO shall ensure that all data is accurate and appropriately formatted in the report prior to submitting the report. Per Sections 4.21 and 7.3 of the Centennial Care contract, failure to submit accurate reports and/or failure to submit properly formatted reports may result in monetary penalties of \$5,000 per report, per occurrence.

The MCO shall include a signed Centennial Care Report Attestation Form with each Report submitted. Failure to submit a signed attestation form by the report due date will result in the entire report being late. Per sections 4.21 and 7.3 of the Centennial Care contract, failure to submit timely reports may result in monetary penalties of \$1,000 per report, per calendar day. The \$1,000 per calendar day damage amounts will double every ten calendar days.

#### Related Contract Requirements

- 1. Section 4.21 Reporting Requirements 2. Section 7.3 Failure to Meet Agreement
	- Requirements
- 3. Section 4.4.14 Electronic Visit Verification System

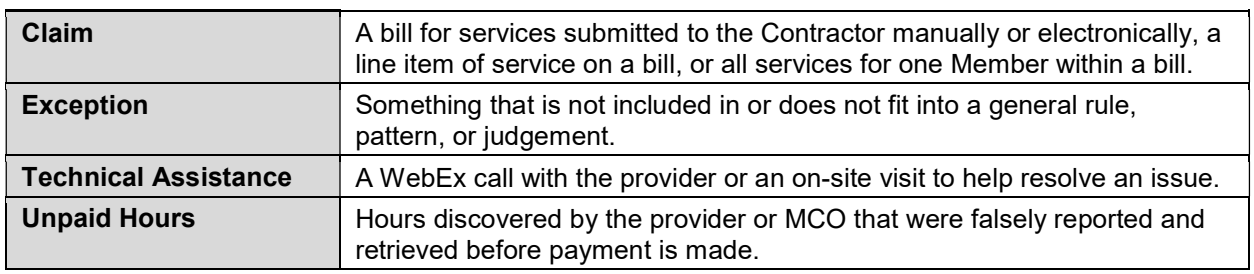

### Section I: Analysis

Report is considered incomplete if all Analysis tab questions are not answered completely with the requested information and/or analysis. Note: Where HSD requests an analysis, a detailed examination and interpretation of the data is to be provided by the MCO and not simply a restating of the data from other tabs.

"Cutting and pasting" responses from previous quarters is strongly discouraged.

### **Definitions**

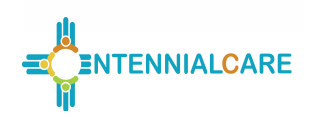

#### Section II: EVV Summary

Before entering data in the workbook, ensure that the "EVV Summary" tab is selected. This section of the report captures data for unique members authorized, hours authorized, delivered and paid, hours retrieved as a result of false reporting, and missed visits-provider driven and missed visits-member driven.

The worksheet is formatted to capture full detail for the current calendar year and summarized detail for the previous year. The current calendar year section captures monthly detail and quarterly totals for the current year. The previous year section captures fourth quarter total and year-to-date (YTD) total detail for the previous year.

With each report submission the MCO is required to enter data for the current reporting period, as well as refreshed data for the previous quarter only. Do not refresh data for any periods other than the quarter preceding the current reporting period. By reporting data in this manner, it is expected that any previously reported data for a particular quarter will be refreshed one time only. Reporting data in this manner will take advantage of the most recent look at submitted claims. Amounts entered into this report are to be based on actual data and exclude any estimates or accruals.

The following examples illustrate how data is to be reported and refreshed for this report:

- Q1 submission, current year: Enter Q1 data for the current year and refresh the Q4 total from the previous year. The YTD total for the previous year should also be updated to reflect the refreshed Q4 data. Fields that correspond to Q2, Q3, and Q4 of the current year will be left blank.
- Q2 submission, current year: Enter Q2 data for the current year and refresh the current year Q1 data. Note that the Q4 and YTD totals for the previous year are not to be refreshed for this submission or any subsequent submissions. Fields that correspond to Q3 and Q4 of the current year will be left blank.
- Q3 submission, current year: Enter Q3 data for the current year and refresh the current year Q2 data. Data for periods prior to Q2 are not to be refreshed. Fields that correspond to Q4 of the current year will be left blank.
- Q4 submission, current year: Enter Q4 data for the current year and refresh the current year Q3 data. Data for periods prior to Q3 are not to be refreshed.

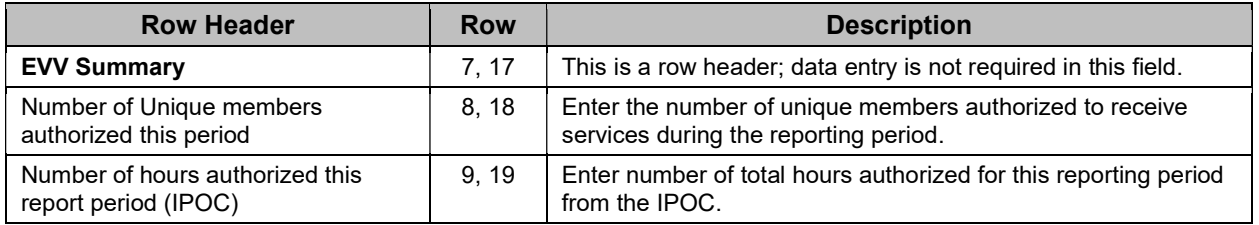

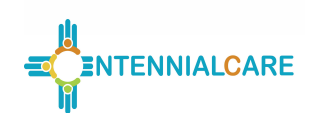

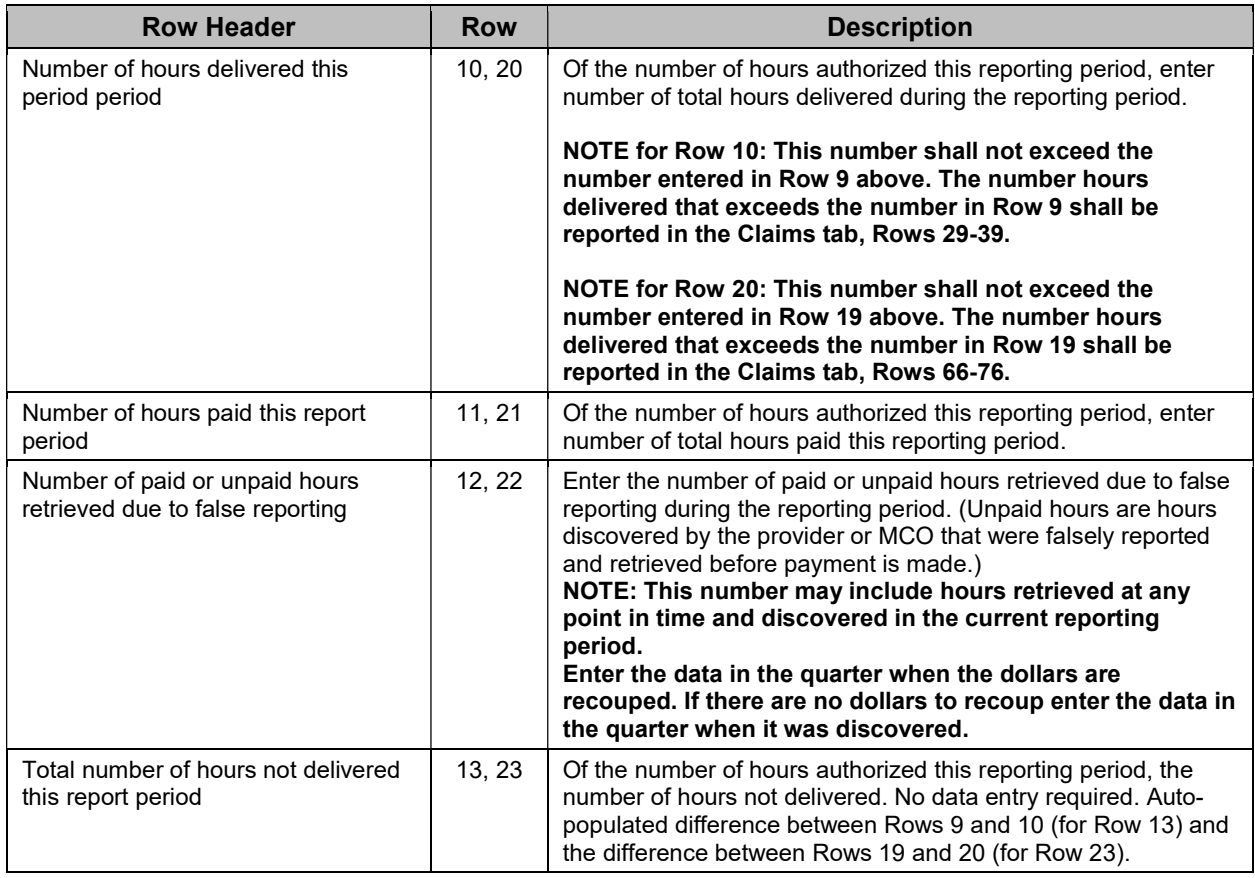

#### Section III: EVV Claims

Before entering data in the workbook, ensure that the "EVV Claims" tab is selected. This section of the report captures data for the number of claims created via Web, IVR, Mobile, and/or Exception methods by month (and reported quarterly).

The worksheet is formatted to capture full detail for the current calendar year and summarized detail for the previous year. The current calendar year section captures monthly detail and quarterly totals for the current year. The previous year section captures fourth quarter total and year-to-date (YTD) total detail for the previous year.

With each report submission the MCO is required to enter data for the current reporting period, as well as refreshed data for the previous quarter only. Do not refresh data for any periods other than the quarter preceding the current reporting period. By reporting data in this manner, it is expected that any previously reported data for a particular quarter will be refreshed one time only. Reporting data in this manner will take advantage of the most recent look at submitted claims. Amounts entered into this report are to be based on actual data and exclude any estimates or accruals.

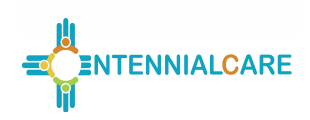

The following examples illustrate how data is to be reported and refreshed for this report:

- Q1 submission, current year: Enter Q1 data for the current year and refresh the Q4 total from the previous year. The YTD total for the previous year should also be updated to reflect the refreshed Q4 data. Fields that correspond to Q2, Q3, and Q4 of the current year will be left blank.
- Q2 submission, current year: Enter Q2 data for the current year and refresh the current year Q1 data. Note that the Q4 and YTD totals for the previous year are not to be refreshed for this submission or any subsequent submissions. Fields that correspond to Q3 and Q4 of the current year will be left blank.
- Q3 submission, current year: Enter Q3 data for the current year and refresh the current year Q2 data. Data for periods prior to Q2 are not to be refreshed. Fields that correspond to Q4 of the current year will be left blank.
- Q4 submission, current year: Enter Q4 data for the current year and refresh the current year Q3 data. Data for periods prior to Q3 are not to be refreshed.

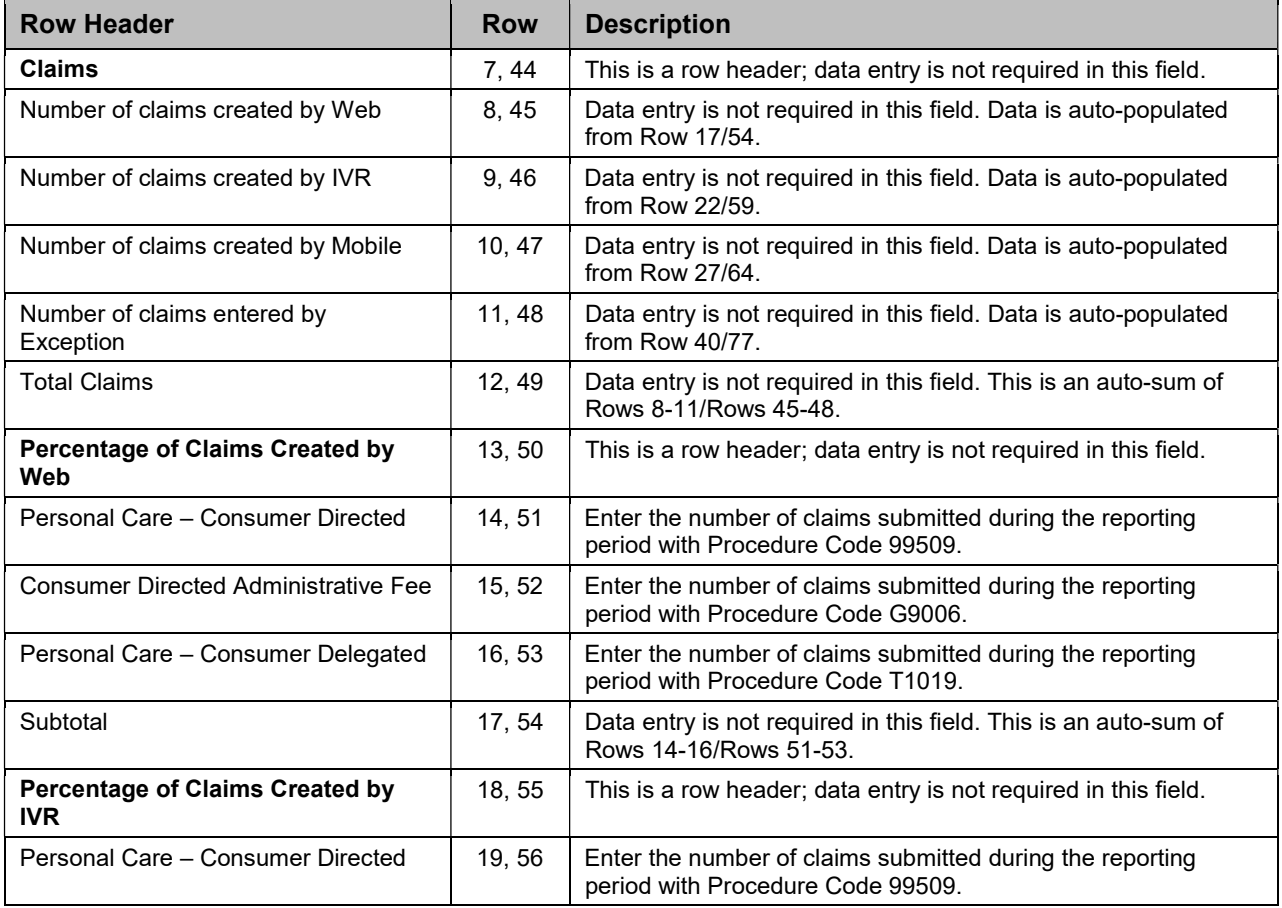

Report #35 - EVV **Rev. v2 2020-06** Page 5 of 9

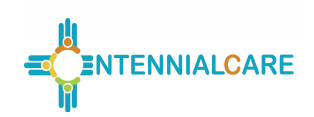

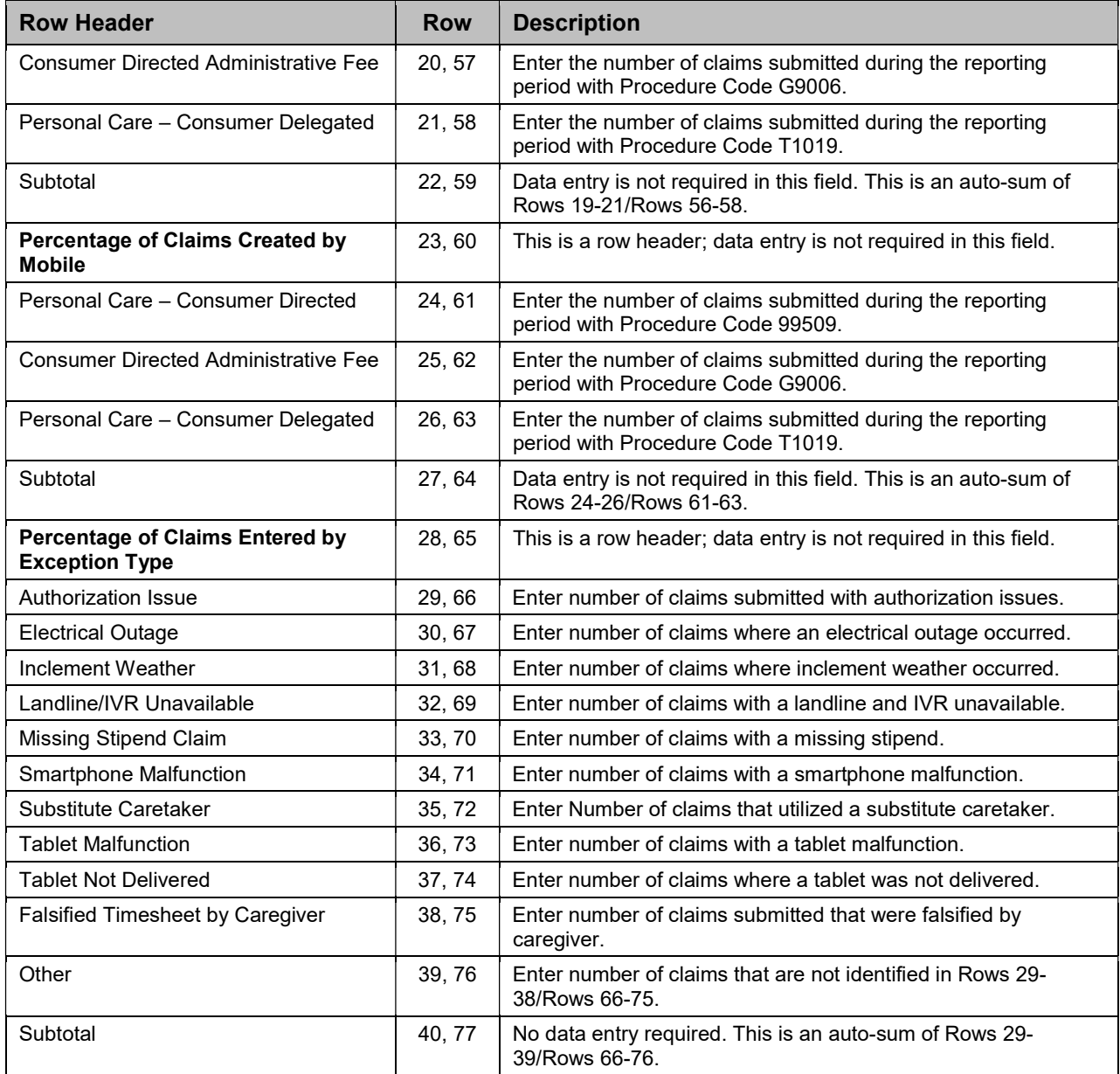

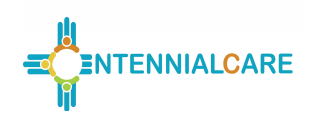

### Section IV: EVV EPSDT Summary and Claims

Before entering data in the workbook, ensure that the "EVV EPSDT – Summary and Claims" tab is selected. This section of the report captures both summary and claims data. In regards to "EPSDT Services Summary" section, this section captures data for unique members authorized, units authorized, delivered and paid, units retrieved as a result of false reporting, and missed visits-provider driven and missed visits-member driven. In regards to "EPSDT PCS (S5125) Claims" section, this section captures the number of claims created via Web, IVR, Mobile, and/or Exception methods by month (and reported quarterly).

The worksheet is formatted to capture full detail for the current calendar year and summarized detail for the previous year. The current calendar year section captures monthly detail and quarterly totals for the current year. The previous year section captures fourth quarter total and year-to-date (YTD) total detail for the previous year.

With each report submission the MCO is required to enter data for the current reporting period, as well as refreshed data for the previous quarter only. Do not refresh data for any periods other than the quarter preceding the current reporting period. By reporting data in this manner, it is expected that any previously reported data for a particular quarter will be refreshed one time only. Reporting data in this manner will take advantage of the most recent look at submitted claims. Amounts entered into this report are to be based on actual data and exclude any estimates or accruals.

The following examples illustrate how data is to be reported and refreshed for this report:

- Q1 submission, current year: Enter Q1 data for the current year and refresh the Q4 total from the previous year. The YTD total for the previous year should also be updated to reflect the refreshed Q4 data. Fields that correspond to Q2, Q3, and Q4 of the current year will be left blank.
- Q2 submission, current year: Enter Q2 data for the current year and refresh the current year Q1 data. Note that the Q4 and YTD totals for the previous year are not to be refreshed for this submission or any subsequent submissions. Fields that correspond to Q3 and Q4 of the current year will be left blank.
- Q3 submission, current year: Enter Q3 data for the current year and refresh the current year Q2 data. Data for periods prior to Q2 are not to be refreshed. Fields that correspond to Q4 of the current year will be left blank.
- Q4 submission, current year: Enter Q4 data for the current year and refresh the current year Q3 data. Data for periods prior to Q3 are not to be refreshed.

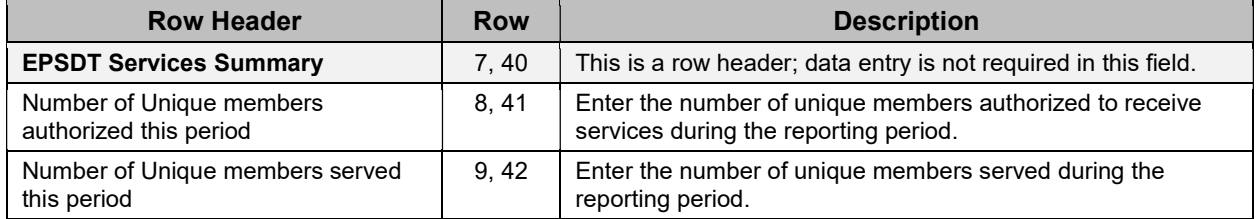

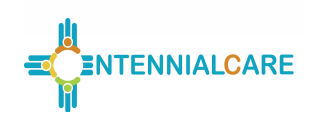

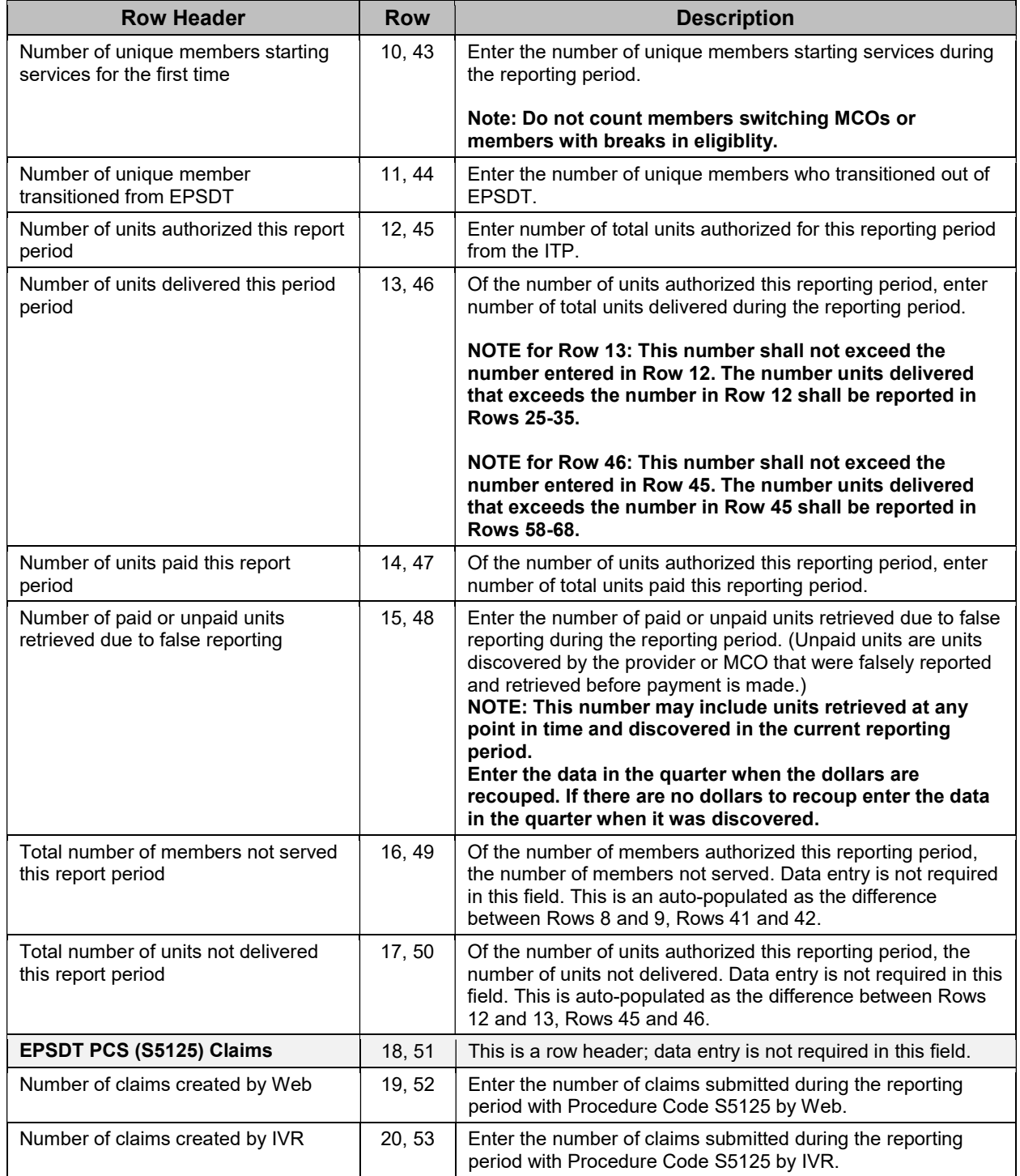

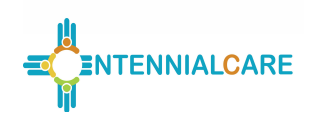

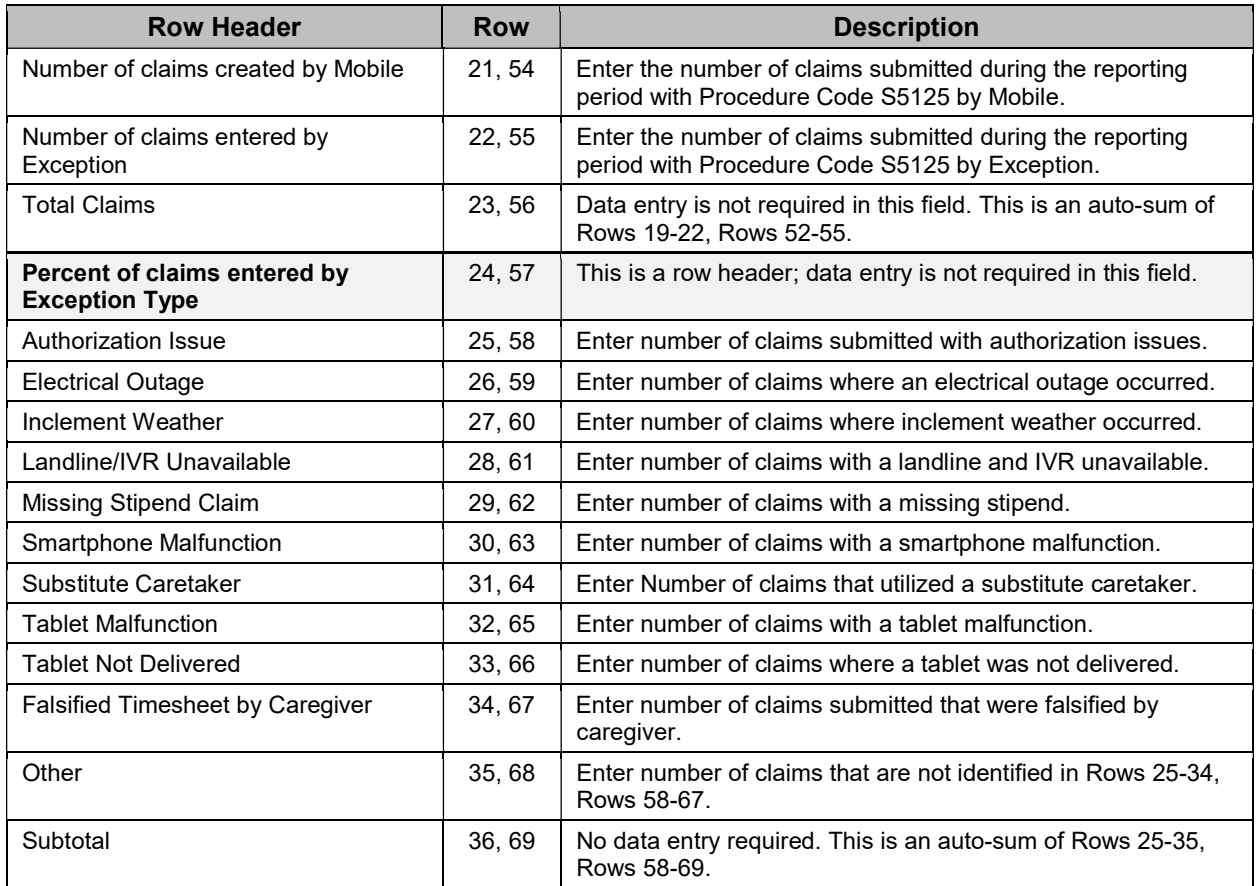